# **Unison**

## **Késako ?**

Un outil de synchronisation bidirectionnelle<sup>[1\)](#page--1-0)</sup> qui conserve toutes les infos des fichiers (permissions et autres joyeusetés), écrit en OCaml.

Afin de bien prendre en main le logiciel, il est utile de consulter le [site officiel.](http://www.cis.upenn.edu/~bcpierce/unison/) Vous y trouverez la

documentation technique en anglais.

Pour les allergiques à cette langue universelle  $\sqrt{V}$  voici une [documentation](http://doc.ubuntu-fr.org/unison) en français.

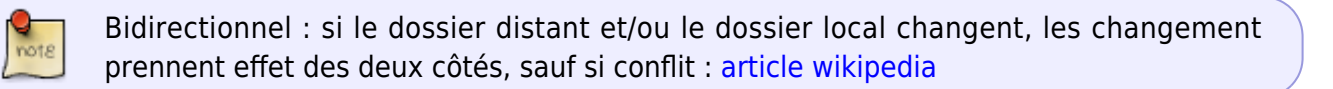

### **Installation**

À tous les coups, c'est dans votre dépôt de logiciels préféré<sup>[2\)](#page--1-0)</sup>. Si vous comptez l'utiliser avec le sas de Centrale, il faut la version 2.40.102 (pas comme chez Debian, la dernière fois que j'ai regardé).

## **Profil pour Centrale**

#### [~/.unison/MonProfil.prf](https://wiki.centrale-med.fr/ginfo/_export/code/tutoriels:unison?codeblock=0)

```
# Unison preferences
# ignore = Path {Blender}
root = <Votre dossier personnel sur votre machine locale, chemin
absolu>
root = ssh://<login>@sas1.centrale-marseille.fr//users/<Le dossier
distant sur le sas>
sshargs = # -C -i /home/moviuro/.ssh/unison schizophrenia -S none # des
options ssh...
#
label = Synchro avec le sas
# logfile = /home/moviuro/logs/unison/Documents.log # À spécifier
seulement si besoin
# pour les autres options, RTFM
```
On invoque alors la synchro avec

unison MonProfil

#### **Intégrer avec systemd**

On utilise pour cela systemd --user. Avec systemd (216 et +), Nous pouvons créer des timers (équivalent de cron jobs). Voilà les fichiers dont vous aurez besoin : (remplacer partout X par un nombre)

[/etc/systemd/system/timer-Xminutes@.timer OU ~/.config/systemd/user/timer-Xminutes@.timer](https://wiki.centrale-med.fr/ginfo/_export/code/tutoriels:unison?codeblock=2)

[Unit] Description=X minutes Timer for %i service [Timer] OnCalendar=\*-\*-\* \*:00/X:00 Persistent=true Unit=%i.service [Install] WantedBy=multi-user.target

[~/.config/systemd/user/unison@.service](https://wiki.centrale-med.fr/ginfo/_export/code/tutoriels:unison?codeblock=3)

```
[Unit]
Description=Unison sync for profile %i
[Service]
Nice=19
IOSchedulingClass=2
IOSchedulingPriority=7
ExecStart=/usr/bin/unison -auto -silent %i
```
Puis pour activer la synchro automatique toutes les X minutes :

systemctl --user enable timer-Xminutes@unison@MonProfil.timer

[1\)](#page--1-0)

[2\)](#page--1-0)

Si vous êtes sous Windows ou OSX, regardez plutôt [owncloud](https://wiki.centrale-med.fr/ginfo/tutoriels:owncloud)

donc vous l'installez à grands coups de pacman, aptitude, yum ou zypper

From: <https://wiki.centrale-med.fr/ginfo/>- **Wiki GInfo**

Permanent link: **<https://wiki.centrale-med.fr/ginfo/tutoriels:unison>**

Last update: **04/01/2017 19:05**

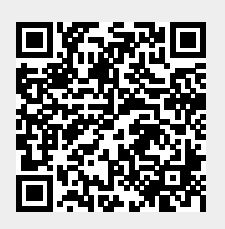